### **Approving & Declining your Employee's Request to Buy Additional Annual Leave (BAAL) – Line Manager Quick Card**

This quick guide will demonstrate how to access a Buying Additional Annual Leave (BAAL) form submitted by your employee(s) in Business World (BW) and to either approve, requests changes or decline the request(s). **Please check with a Senior Manager in your service to establish if requests from your employee(s) need to be discussed at a higher level, prior to you approving or declining them.**

The deadline to approve or decline your employee's BAAL request forms in Business World is **Monday 1<sup>st</sup> February 2021.** You may decide to approve less weeks than some employees have requested, so please ensure you allow plenty time for the employee(s) to amend their request and re-submit this for you to approve  $2<sup>nd</sup>$  time around before  $1<sup>st</sup>$  February deadline.

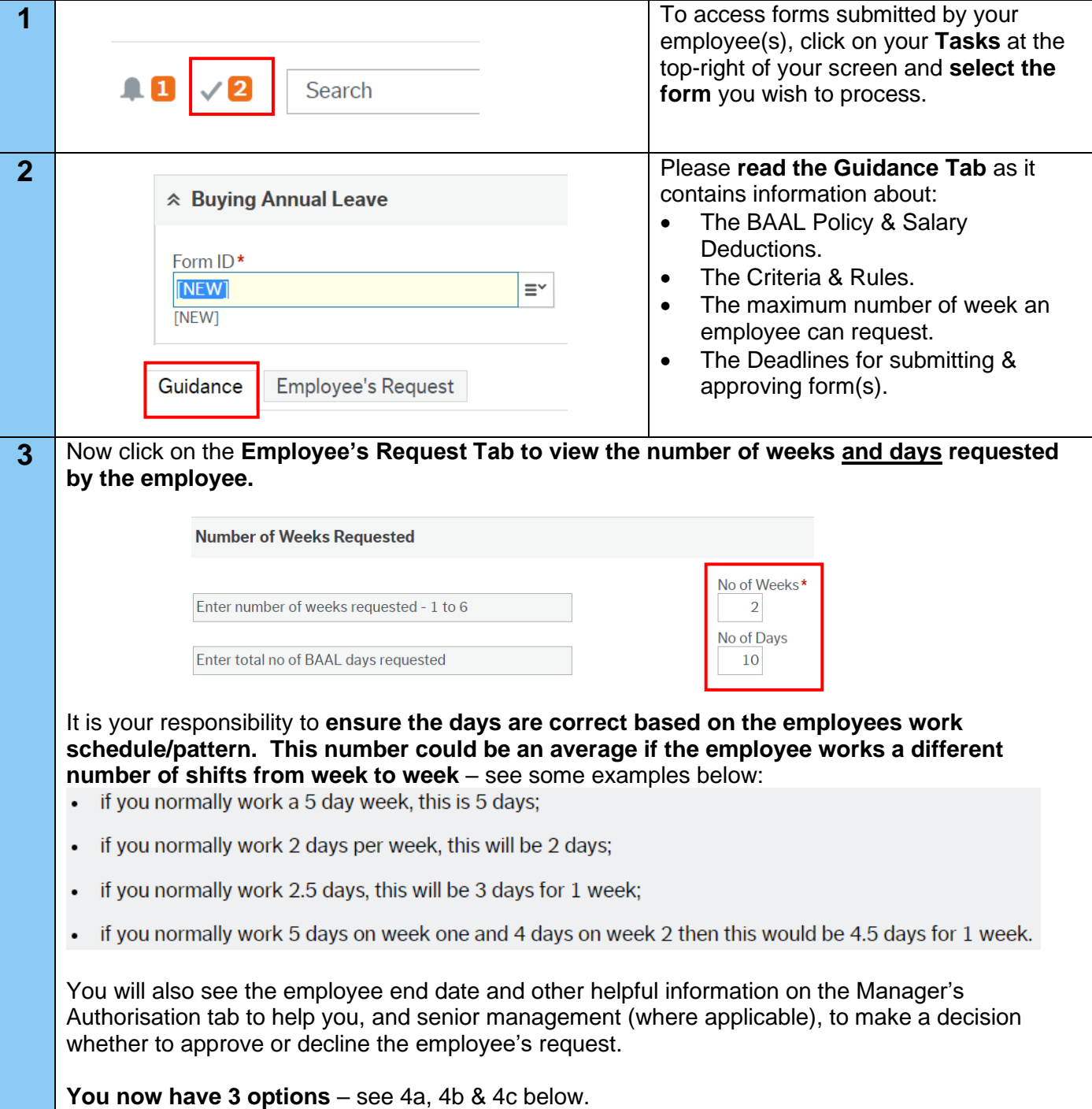

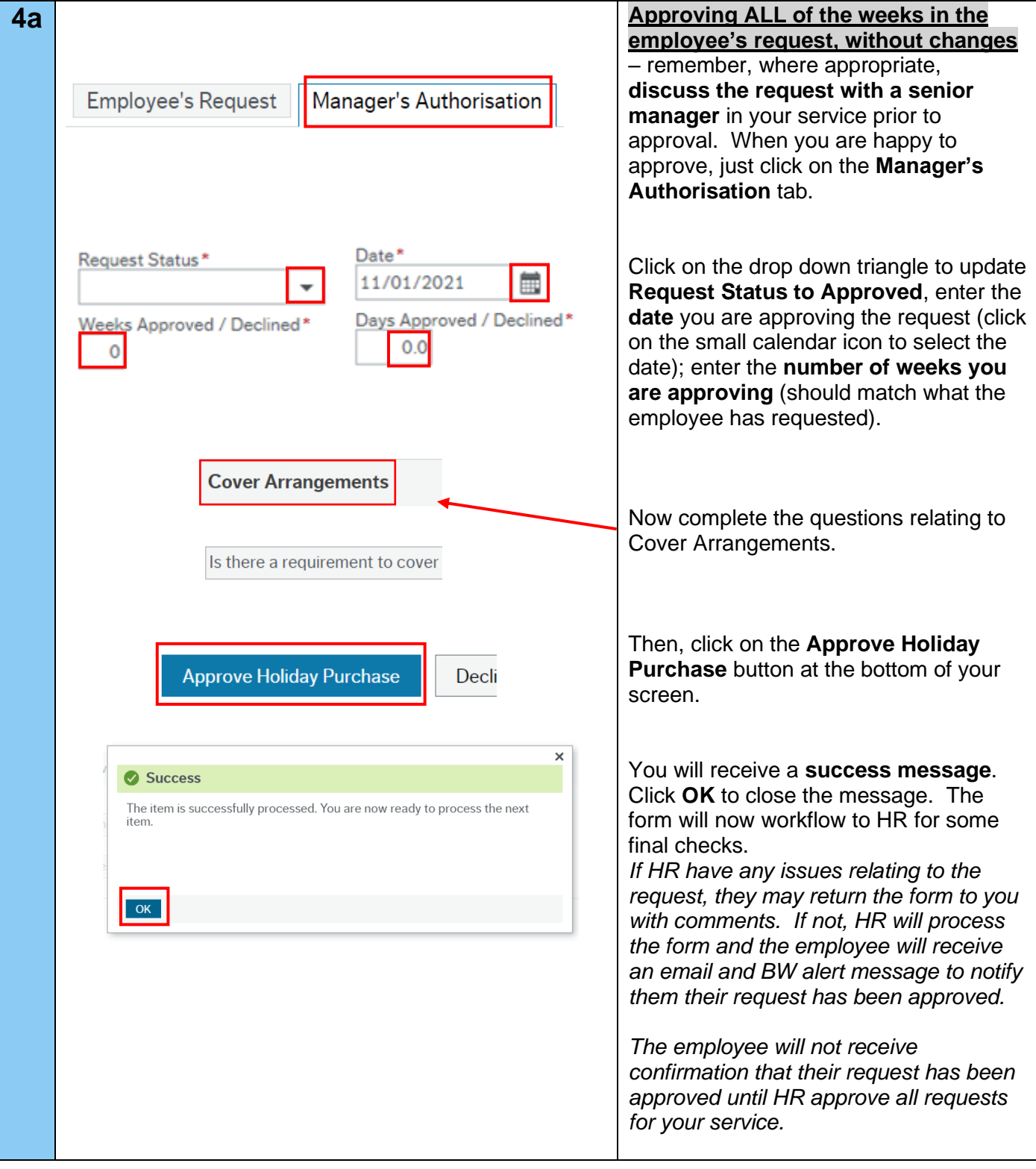

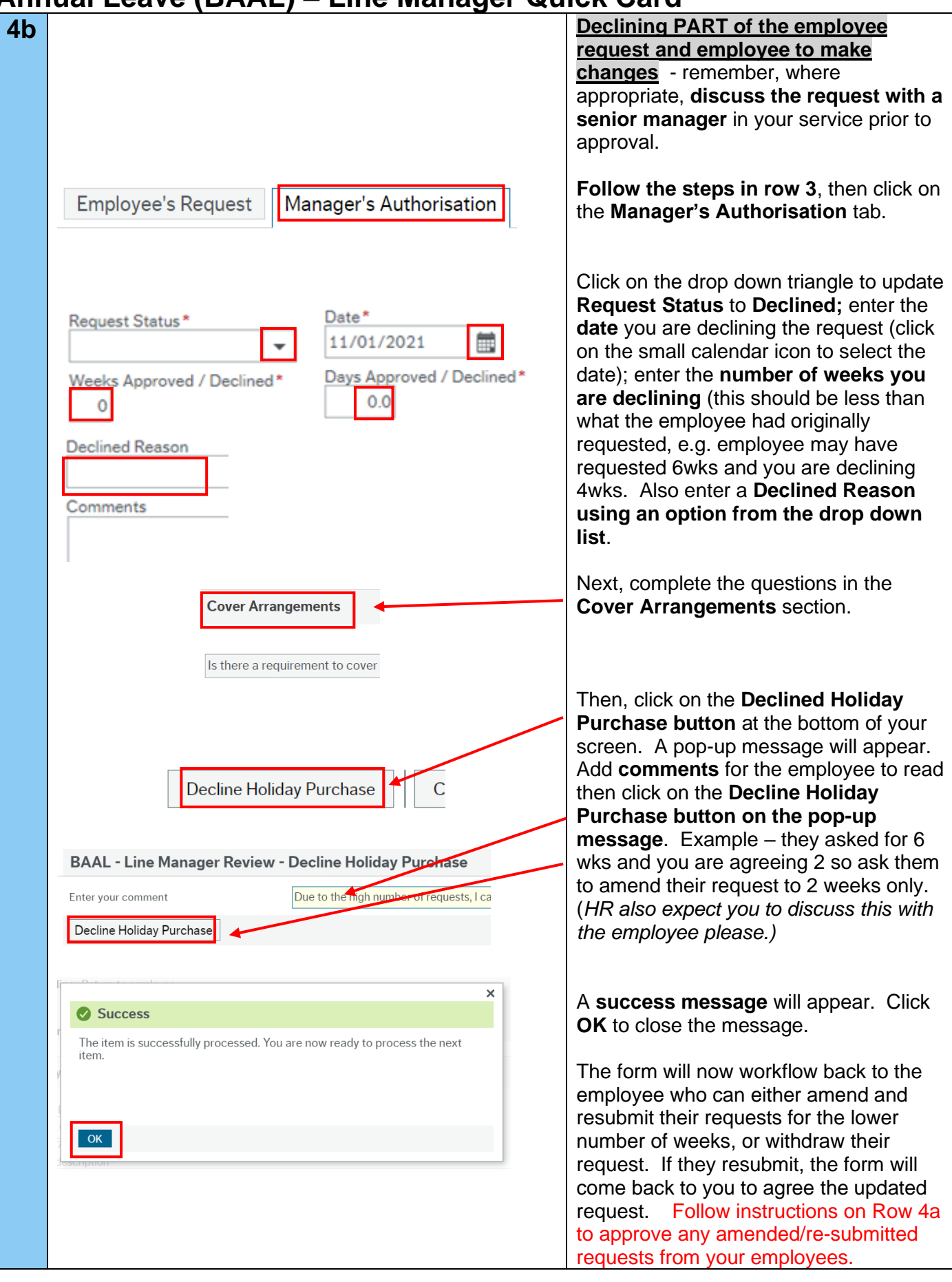

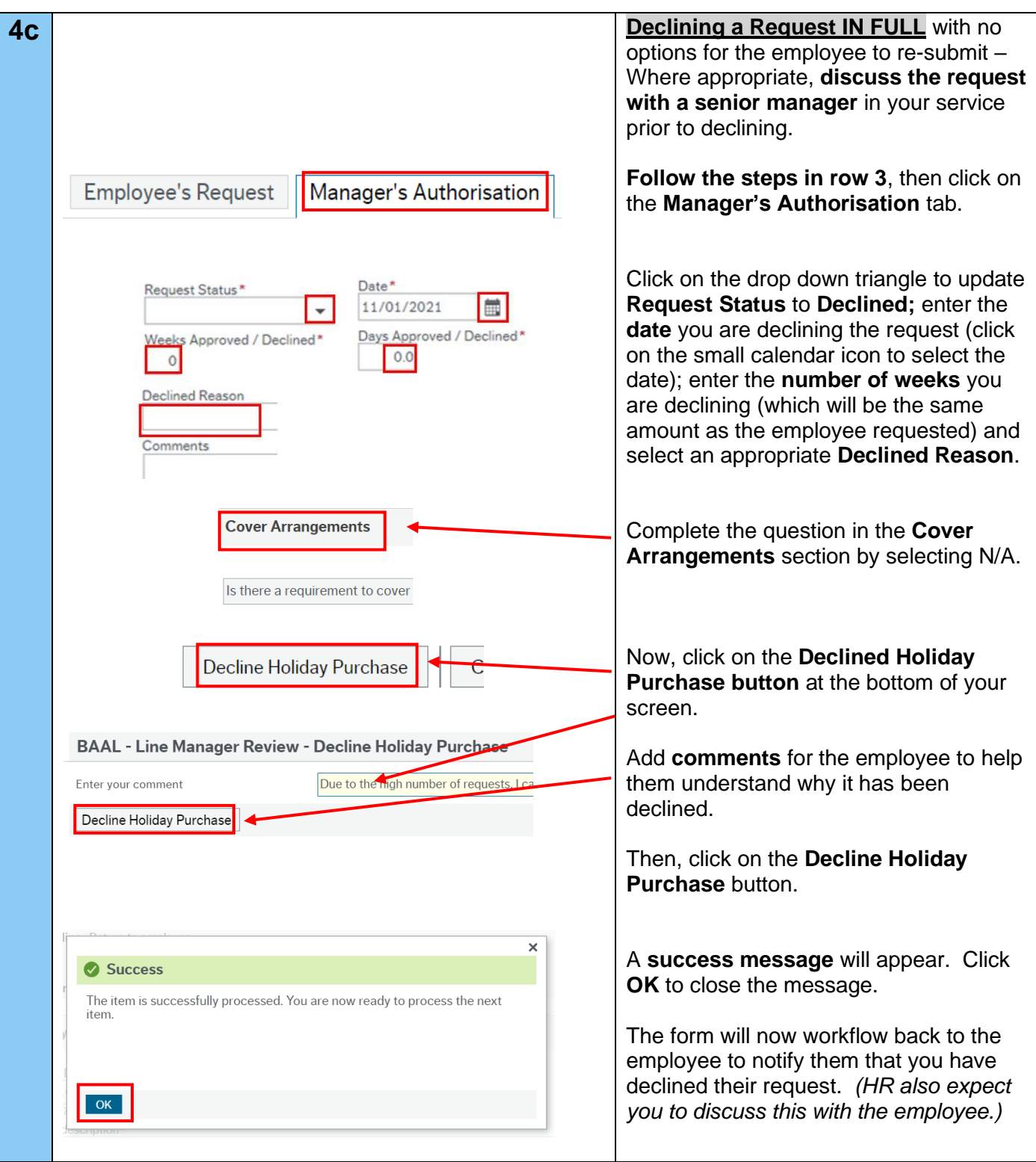

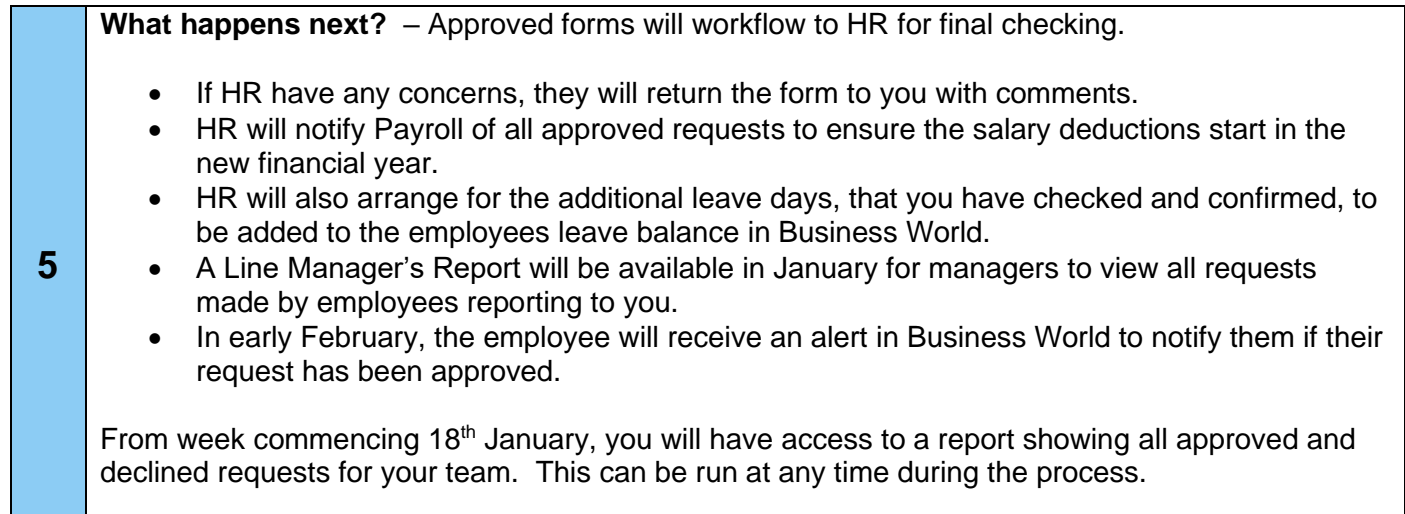